#### **ГОСУДАРСТВЕННОЕ БЮДЖЕТНОЕ ОБРАЗОВАТЕЛЬНОЕ УЧРЕЖДЕНИЕ средняя общеобразовательная школа № 321 Центрального района Санкт-Петербурга 191119, Санкт-Петербург, ул.Социалистическая, дом 7 тел./факс 764-86-38** ОТДЕЛЕНИЕ ДОПОЛНИТЕЛЬНОГО ОБРАЗОВАНИЯ ДЕТЕЙ И ВЗРОСЛЫХ **I.**

Программа принята решением Педагогического совета, протокол № 1 от «27 « августа 2020г.

 Утверждена Директор ГБОУ школы №321 Центрального района **ДАЗИТЕВ** Машковцев приказом № 81.1-о от «27» августа 2020г **Barrows** 

# *ДОПОЛНИТЕЛЬНАЯ ОБРАЗОВАТЕЛЬНАЯ ОБЩЕРАЗВИВАЮЩАЯ ПРОГРАММА «Компьютерная графика»*

AdobePhotoshop

программа рассчитана на детей от 10 лет

срок реализации - 2 года

 **Автор – составитель программы:**  педагог дополнительного образования  **Чулкова Анна Алексеевна.** 

Санкт-Петербург 2020

# **Нормативно-правовые основы проектирования дополнительных общеобразовательных программ**

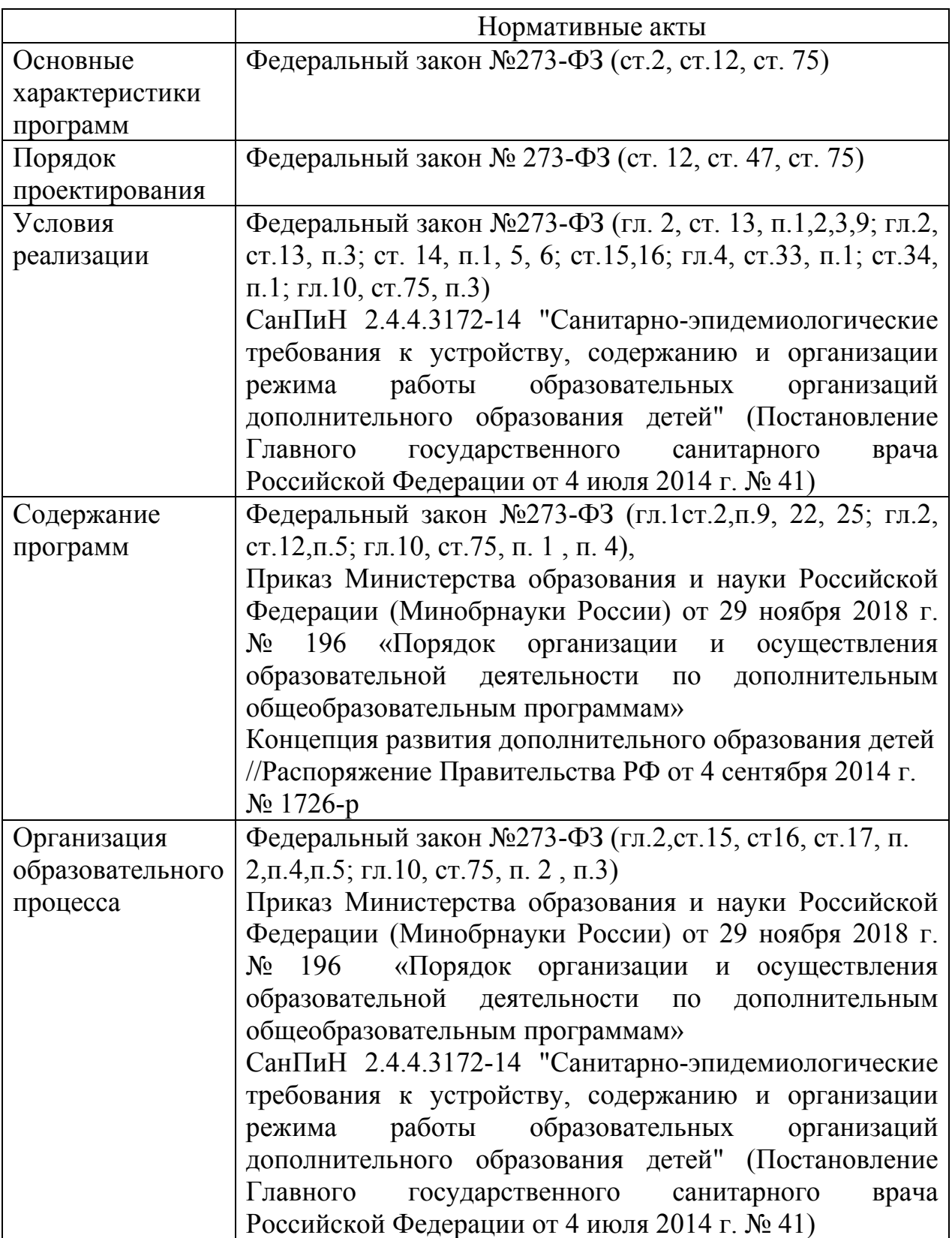

### **Пояснительная записка**

Работа с компьютерной графикой – одно из самых популярных направлений использования персонального компьютера. Без компьютерной графики не обходится ни одна современная мультимедийная программа.

Программа «Компьютерная графика: Adobe Photoshop» научит детей видеть красоту, поможет обрести дизайнерские навыки в разных видах деятельности и имеет научно-техническую направленность.

Данная программа позволит обучающимся найти свое место в жизни, развить в себе способности творческого самовыражения или просто заняться интересным и полезным делом.

### **Направленность -** техническая

**Актуальность** программы - дает возможность познакомиться с приемами работы художника-дизайнера и использованием информационных технологий в области современной фотографии.

Программа «Компьютерная графика: Adobe Photoshop» является дополнительной образовательной программой предметной области информатики и составлена с учетом стандарта основного общего образования по информатике и ИКТ.

1. При составлении программы использовалась учебная программа «Компьютерная графика. Adobe Photoshop» Ушакова Д.А. и сборник «Программы для внешкольных учреждений и общеобразовательных школ. Художественные кружки». – М.: Просвещение, 2010г.

Важной особенностью освоения данной образовательной программы является - развитие интеллектуальных способностей и познавательных интересов учащихся; профессиональная ориентация.

**Отличительные особенности программы и ее новизна** заключается в том, что графические редакторы рассматриваются как средство, с помощью которого дети реализуют свой художественный потенциал и творческие способности, познают гармонию цвета, цветоведение, композицию. Итоговые работы по каждой теме курса представляют собой готовый продукт, совмещающий в себе технические навыки детей(владение инструментами графического редактора) и их художественный вкус, творческие умения гармонично подобрать цвета, шрифты, выстроить объекты в единую графическую композицию.

**Адресатом программы** являются дети от 10 лет и старше**,** имеющие художественные способности. Сейчас компьютерная грамотность детей и подростков, интерес к новым технологиям достигают высокого уровня, и данная программа сможет способствовать реализации изобразительных способностей детей в информационном поле , научит создавать печатную продукцию, обрабатывать фото и баннеры для интернет сайтов, редактировать фото.

Для ребенка, желающего обучаться в рамках данной программы, желательно наличие основ компьютерной и интернет грамотности.

### **Объем и срок реализации программы**

Объем курса – 144 часа.

1 год обучения – 72 часа. Два часа в неделю.

2 год обучения – 72 часа. Два часа в неделю.

### **Цели программы:**

- Сформировать первоначальное представление по обработке графики в графическом редакторе «Adobe Photoshop» для решения творческих задач.
- Способствовать развитию творческого пространственного мышления с учетом художественного построения графики.
- Прививать художественный вкус, стимулировать деятельность, направленную на самостоятельное творческое познание окружающего мира

### **Основные задачи:**

*образовательные*

- Ориентация обучающихся в мире современных профессий, знакомство на практике с деятельностью художника, дизайнера;
- расширение представления о возможностях компьютера, в областях его применения;
- формирование базовых знаний и навыков для создания и обработки компьютерной графики;

### *развивающие*

- развитие интеллектуальных способностей и познавательных интересов школьников;
- развитие художественного вкуса, трудовой и творческой активности;
- формирование навыков сознательного и рационального использования компьютера в своей повседневной, учебной, а затем профессиональной деятельности;

*воспитательные*

формирование творческого подхода к поставленной задаче;

- формирование установки на позитивную социальную деятельность в информационном обществе, на недопустимость действий, нарушающих правовые и этические нормы работы с информацией;
- ориентация на выбор информационно-технологического профиля обучения.

**Формы** проведения занятий: лекции, беседы, демонстрация, самостоятельная практическая работа, проектно-исследовательская деятельность. Большая часть учебного времени выделяется на практические упражнения и самостоятельную работу. Задания носят творческий характер и рассчитаны на индивидуальную скорость выполнения.

Основным **методом** обучения на занятиях данного объединения является метод проектов. Проектная деятельность позволяет развить исследовательские и творческие способности учащихся.

### **Условия реализации программы**

Программа предусматривает следующие условия реализации: *условия набора в коллектив*: принимаются все желающие от 10лет . *условия формирования групп*: группы формируются по возрастному признаку. Диапазон – 3-4 года.

### *формы проведения занятий* :

-выставка. Итоги учебных работ вывешиваются для просмотра. -защита проектов. Обучающиеся защищают учебные проекты. Доказывают целесообразность применения инструментов и художественных средств. -игра. Игровые методики, кроссворды.

-лекция. Информативные блоки программы.

- мастер-класс. Подробный показ выполнения тех или иных операций.

-презентация. Ученики презентуют проект, находят аналоги и обосновывают свой выбор.

### *количество детей в группе допускается до 16.*

### **Формы организации деятельности**

Программой предусмотрены различные формы работы с обучающимися:

*-фронтальная*; *групповая*; *индивидуальная*;

### **Материально-техническое оснащение**

*Аппаратные средства:* 

- компьютеры,
- локальная сеть;
- мультимедиа проектор;
- принтер;
- сканер;
- цифровой фотоаппарат.

*Программные средства:* 

- 1. Операционная система: Windows 2000 или Windows XP;
- 2. Adobe PhotoShop 7.0 и выше
- 3. Программа для просмотра рисунков (ACDSee, и т.п.).

#### **ГОСУДАРСТВЕННОЕ БЮДЖЕТНОЕ ОБРАЗОВАТЕЛЬНОЕ УЧРЕЖДЕНИЕ средняя общеобразовательная школа № 321 Центрального района Санкт-Петербурга 191119, Санкт-Петербург, ул.Социалистическая, дом 7 тел./факс 764-86-38** ОТДЕЛЕНИЕ ДОПОЛНИТЕЛЬНОГО ОБРАЗОВАНИЯ ДЕТЕЙ И ВЗРОСЛЫХ **I.**

Программа принята решением Педагогического совета, протокол № 1 от «27» августа 2020г.

 Утверждаю Директор ГБОУ школы №321 Центрального района **LEE MANUS** Д.В. Машковцев приказом № 81.1-о от «27» августа 2020 г. **VIS 28** 

# *РАБОЧАЯ ПРОГРАММА*

# *"Компьютерная графика"*

AdobePhotoshop 1 ГОД ОБУЧЕНИЯ

> **Автор – составитель программы:**  педагог дополнительного образования  **Чулкова Анна Алексеевна.**

Санкт-Петербург 2020

# **Нормативно-правовые основы проектирования дополнительных общеобразовательных программ**

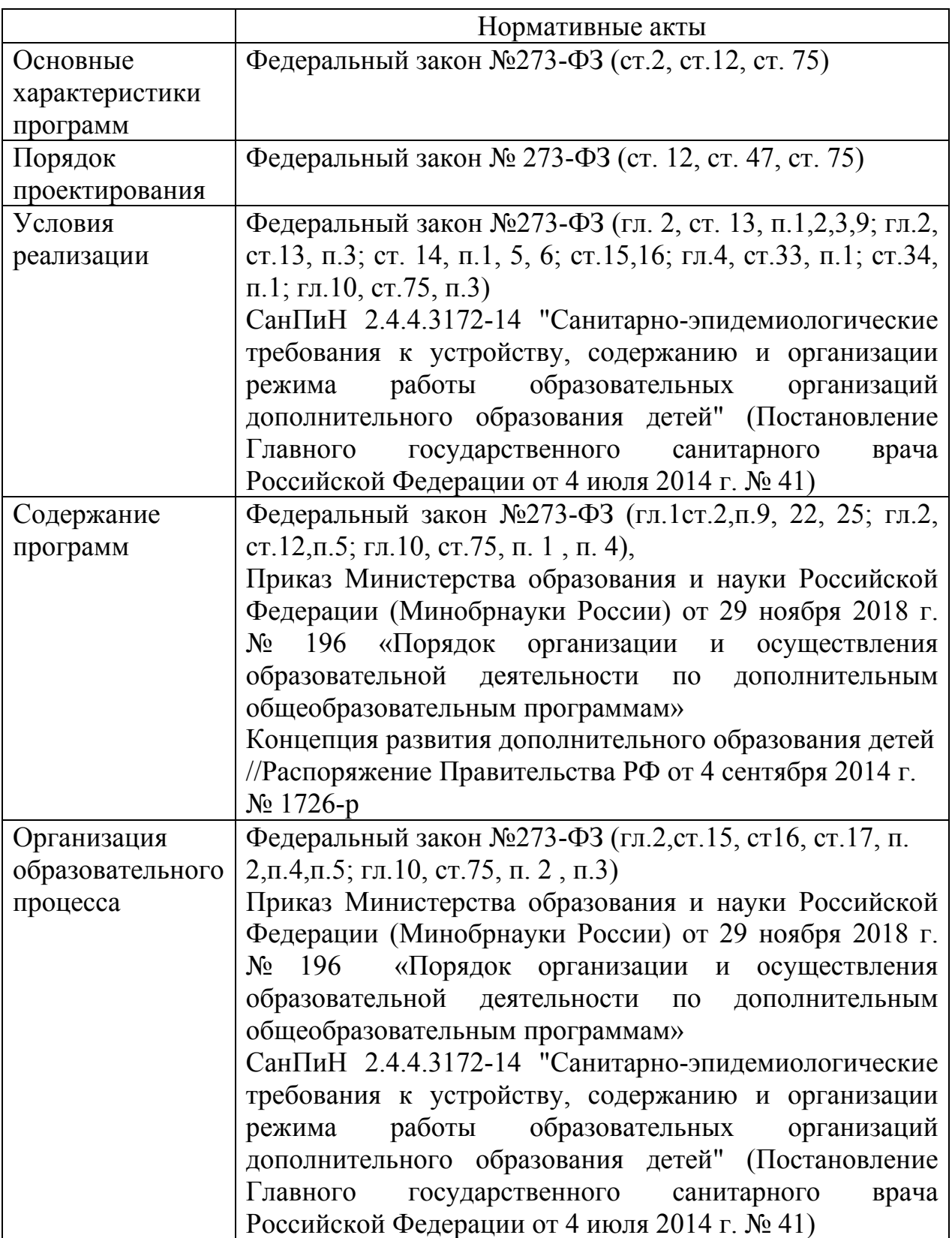

*Цель:* знакомство с базовой системой понятий информатики для повышения эффективности учебной деятельности обучающихся на последующих ступенях обучения.

### *Задачи:*

# *Обучающие:*

- Научить пользоваться графической программой;
- Научить создавать и обрабатывать изображения.

# *Воспитательные:*

- Формировать потребность в саморазвитии;
- Развивать культуру общения, навыки сотрудничества и взаимопомощи. *Развивающие:*
- Развивать деловые качества: самостоятельность, ответственность, активность, аккуратность;
- Развивать у ребят навыки критического мышления.
- Развивать уверенное пользование программным продуктом.

# **Ожидаемые результаты**

В результате изучения данной дополнительной программы учащиеся должны

## **знать:**

- назначение и возможности программы Adobe Photoshop.
- различные форматы документов точечных рисунков;
- элементы пользовательского интерфейса: назначение инструментов, панелей и палитр, правила выбора инструмента или команды меню программы Adobe Photoshop;
- единицы измерения физического размера изображения;
- команды пункта меню «Изображение».
- виды и особенности использования инструментов ретуширования изображения.

# **уметь:**

- следовать требованиям техники безопасности, гигиены;
- создавать графические документы и задавать их параметры, сохранять документы в различных форматах, копировать информацию из одного документа в другой;
- выбирать и использовать основные инструменты графического редактора для создания и обработки простейших изображений.
- управлять окном просмотра документа, в том числе масштабом просмотра.
- определять физический размер изображения по заданному размеру в пикселях и разрешению;
- настраивать яркость и контрастность изображения, цветовой баланс изображения, осуществлять цветовую коррекцию;
- изменять размеры изображения, кадрировать изображение.
- применять различные инструменты выделения, перемещать и изменять границы выделения, преобразовывать выделенную область;
- использовать режим быстрой маски;
- применять и редактировать маску слоя;
- оперировать с многослойными изображениями, создавать, редактировать и трансформировать слои;
- использовать инструмент «Текст» для ввода текста, редактировать введённый текст;
- применять возможности программы Adobe Photoshop для создания фотоколлажей;

### **понимать:**

- сущность и особенности растрового и векторного способов представления графической информации;
- режимы работы с выделенными областями;
- назначение маски, канала;
- сущность и специфику слоя, фонового слоя;
- особенности работы с текстовыми слоями и использования текстовых надписей в графическом документе;

# **УЧЕБНО-ТЕМАТИЧЕСКИЙ ПЛАН 1 ГОДА ОБУЧЕНИЯ**

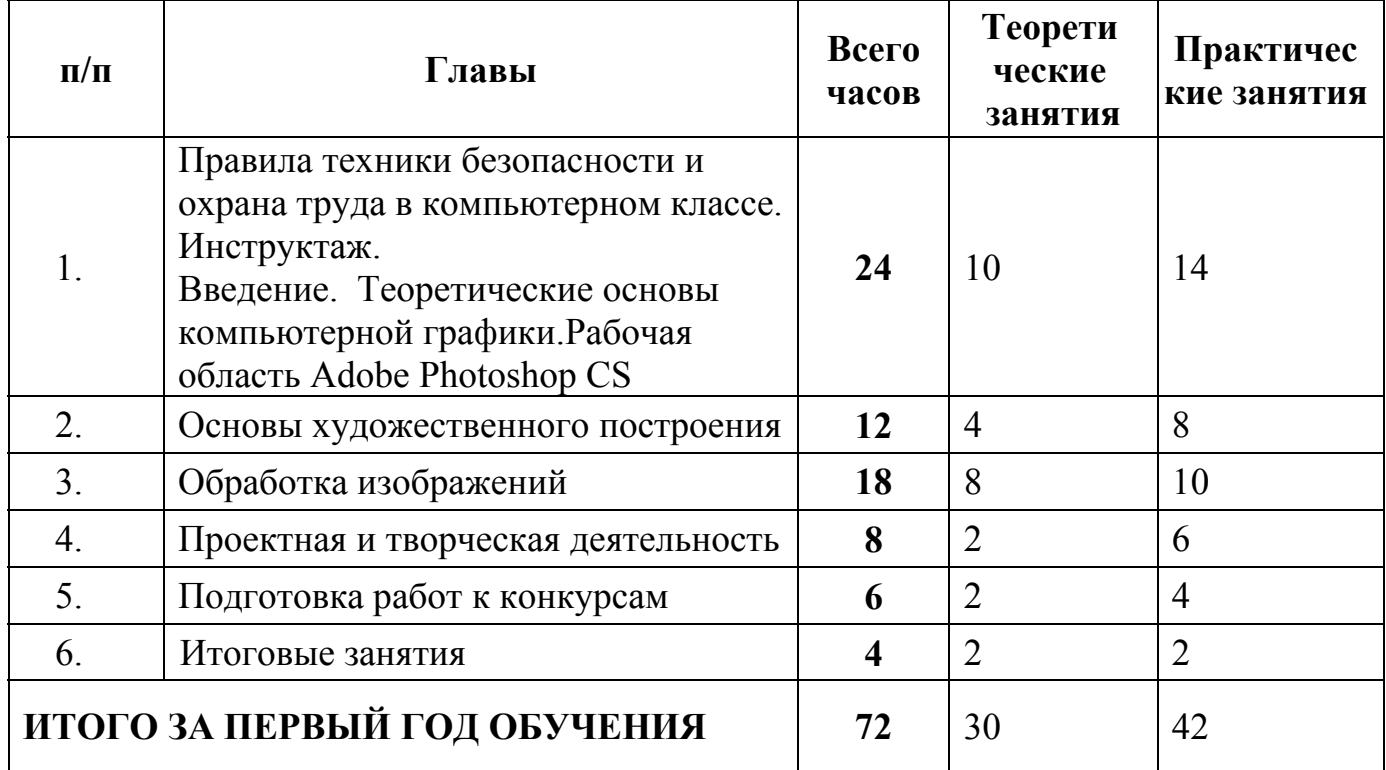

### **Описание содержания программы**

**Правила техники безопасности и охрана труда в компьютерном классе. Инструктаж.** 

### **Введение. Теоретические основы компьютерной графики.Рабочая область Adobe Photoshop CS**

Теория

Растровая графика, построение изображения из цветных точек. Интерфейс программы Adobe Photoshop CS. Палитра инструментов. Возможности программы

в рекламе, веб-дизайне, печатной продукции

Понятия: пиксель, слой, кисть, ретушь, выделение, группа слоев, градиент, ретушь фото, масштаб.

Практика: рисование пейзажа с помощью палитры инструментов. Ретушь старого фото. Создание космического пейзажа.

### **Основы художественного построения**

Теория

Что такое дизайн и информационный дизайн. Возможности программы в рекламе, веб-дизайне, печатной продукции. Как соотносятся текст и изображение в иллюстрации, видео, печатной продукции.

Понятия: коллаж, виньетка, рамка, шрифт, текстура, фон.

Практика: создание своей рамки, виньетки. Создание и работа с текстурой.

# **Обработка изображений**

Теория: обработка фотографий для печатной продукции и интернета. Как сделать

гармоничную ретушь фото.

Понятия: Ретушь, маска, текстура кожи, макияж.

Практика: обработка изображения, улучшение фото. Создание виртуального макияжа.

## **Проектная и творческая деятельность**

Теория: Творческий проект.Стилизация изобржений. Современные цифровые художники и их работы.

Понятия: холст, стилизация.

Практика: Создание проектов: «Портрет с голливудской улыбкой».

«Портрет на холсте»

### **Подготовка работ к конкурсам**

Теория: Творческий проект. Конкурсные творческие работы. Создание социального плаката.

Понятия: открытка, плакат, коллаж,.

Практика: Создание творческих проектов, плакатов.

### **Итоговые занятия**

Теория: выставка творческих работ.

Понятия: выставка.

Практика: обобщение полученного за год опыта.

## **СОДЕРЖАНИЕ ПРОГРАММЫ 1 ГОДА ОБУЧЕНИЯ**

# **ГЛАВА1. Введение. Теоретические основы компьютерной графики. Рабочая область Adobe Photoshop CS.-(24ч)**

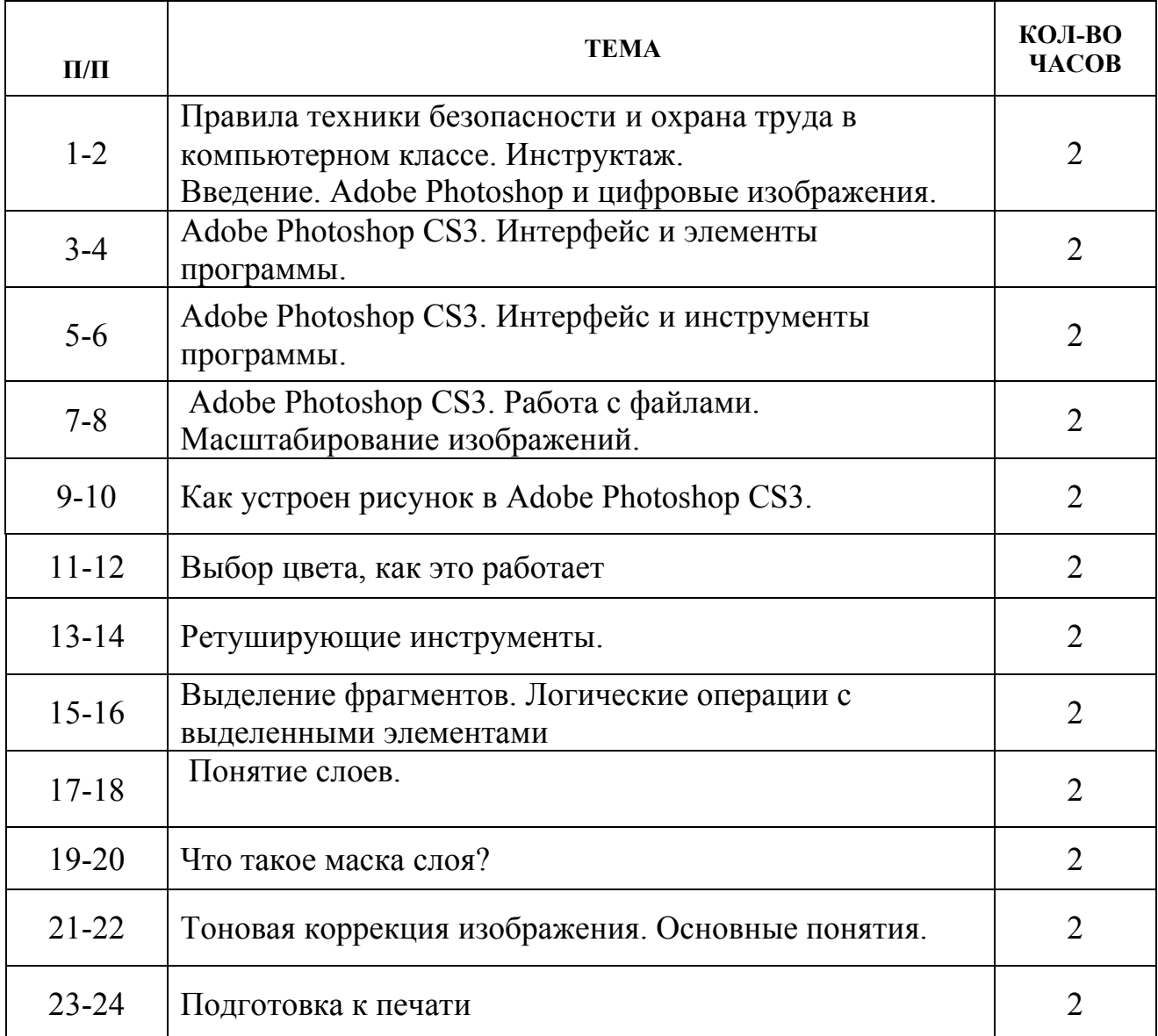

# **ГЛАВА2. Основы художественного построения (12ч.)**

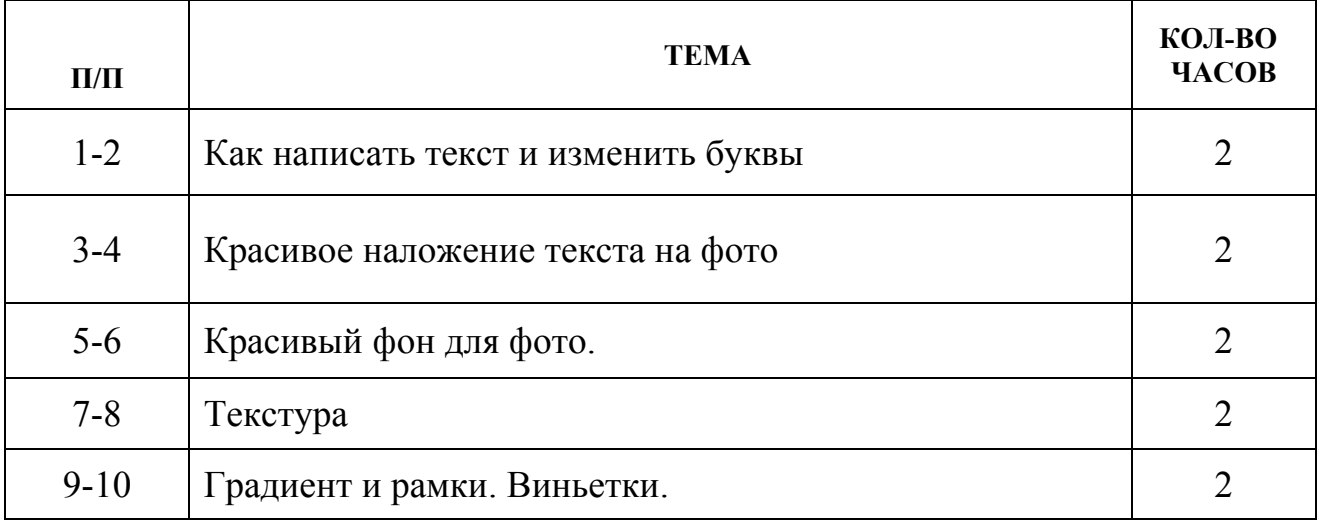

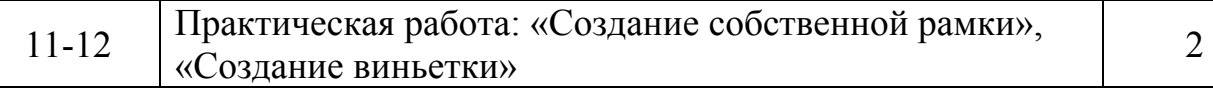

# **ГЛАВА3. Обработка фотографий(18ч.)**

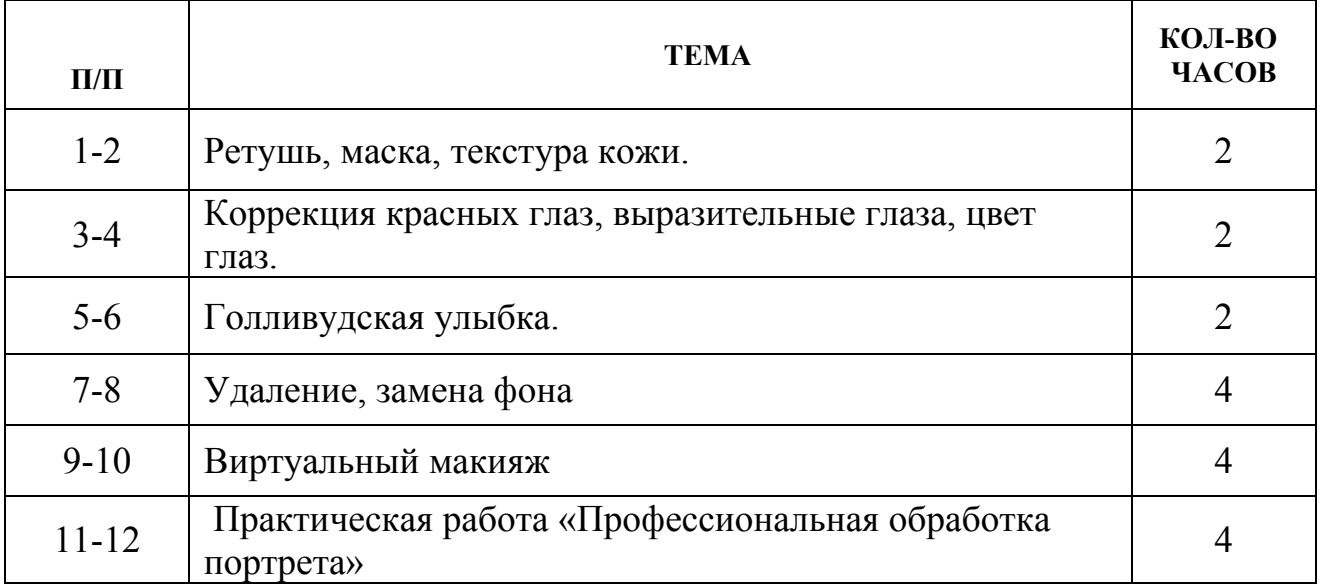

# **ГЛАВА4. Проектная и творческая деятельность (8ч.)**

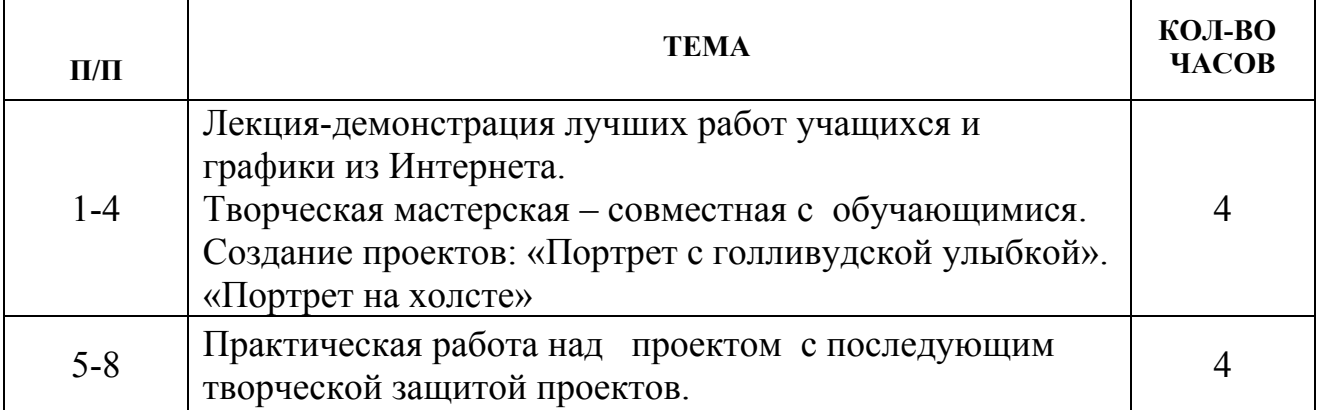

# **ГЛАВА4. Подготовка работ к конкурсам (6 ч.)**

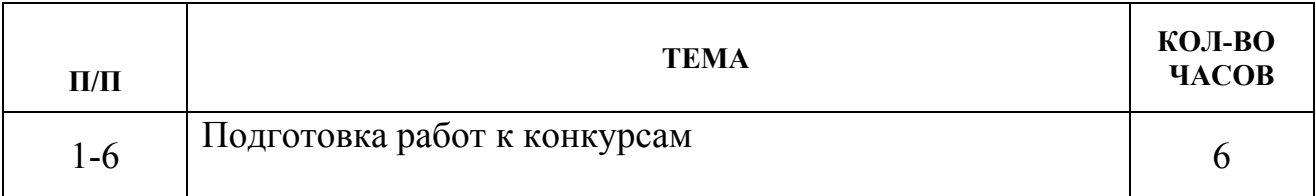

## **ГЛАВА4. Итоговые занятия (4 ч.)**

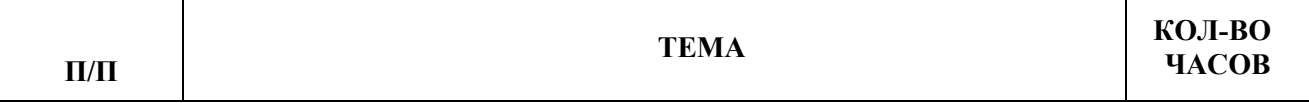

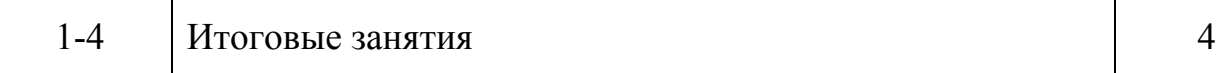

#### **ГОСУДАРСТВЕННОЕ БЮДЖЕТНОЕ ОБРАЗОВАТЕЛЬНОЕ УЧРЕЖДЕНИЕ средняя общеобразовательная школа № 321 Центрального района Санкт-Петербурга 191119, Санкт-Петербург, ул.Социалистическая, дом 7 тел./факс 764-86-38** ОТДЕЛЕНИЕ ДОПОЛНИТЕЛЬНОГО ОБРАЗОВАНИЯ ДЕТЕЙ И ВЗРОСЛЫХ **I.**

Программа принята решением Педагогического совета, протокол № 1 от «27» августа 2020г.

 Утверждаю Директор ГБОУ школы №321 Центрального района ДА ДЕ Д. В. Машковцев приказом № 81.1-о от «27» августа 2020 г. **DOMESTIC** 

# *РАБОЧАЯ ПРОГРАММА*

*"Компьютерная графика"* 

AdobePhotoshop

2 ГОД ОБУЧЕНИЯ

 **Автор – составитель программы:**  педагог дополнительного образования  **Чулкова Анна Алексеевна.** 

Санкт-Петербург 2020

# **Нормативно-правовые основы проектирования дополнительных общеобразовательных программ**

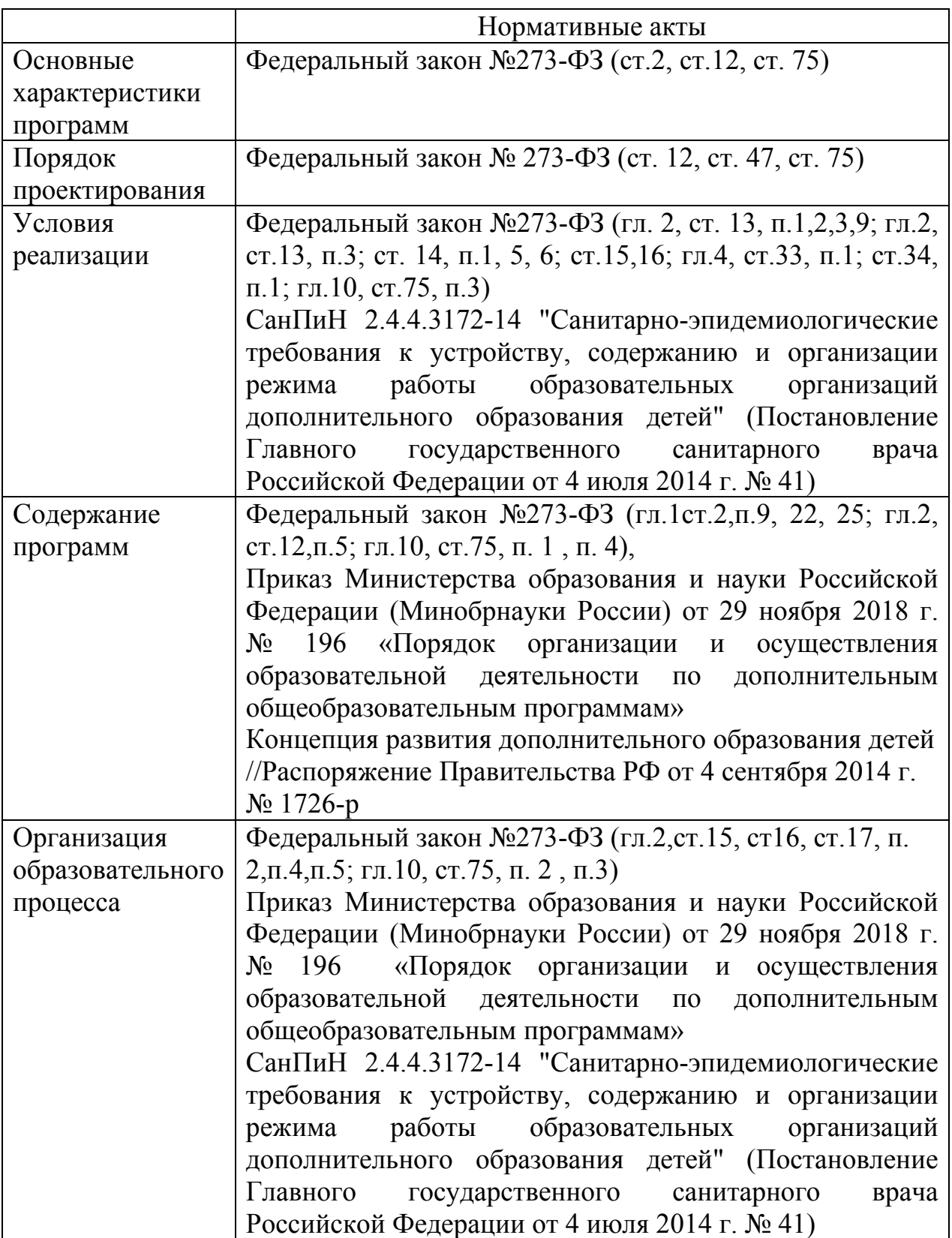

## **Цель:**

- применятьполученные навыки при обработке графических изображений в графическом редактореAdobe Photoshop CS для решения творческих задач.
- Прививать художественный вкус, стимулировать деятельность, направленную на самостоятельное творческое познание окружающего мира.

### **Основные задачи:**

*Обучающие:*

- организовывать свою работу и принимать решения;
- придумывать новые решения;

*Воспитательные:* 

- формировать потребность в саморазвитии;
- развивать культуру общения, навыки сотрудничества и взаимопомощи.  *Развивающие:*
- развивать деловые качества: самостоятельность, ответственность, активность, аккуратность;
- развивать у ребят навыки креативного мышления.

Основным методом обучения на занятиях данного объединения является *метод проектов.* Проектная деятельность позволяет развить исследовательские и творческие способности учащихся.

## **Ожидаемые результаты**

В результате изучения данной дополнительной программы учащиеся должны

## **знать:**

- способы работы с инструментами, предназначенными для работы с графическими объектами;
- иметь представление о профессиях видеооператор, оператор видеомонтажа, фотодизайнер;

### **уметь:**

- самостоятельно пользоваться любительской цифровой фототехникой;
- выбирать тему (создать сценарий фото);
- производить съемку, обработать отснятый материал, произвести монтаж, презентовать произведенный продукт;

### **понимать**:

- особенности работы с графическими объектами;
- новую информацию и коммуникативные технологии;
- сущность и специфику при обработке цифрового изображения.

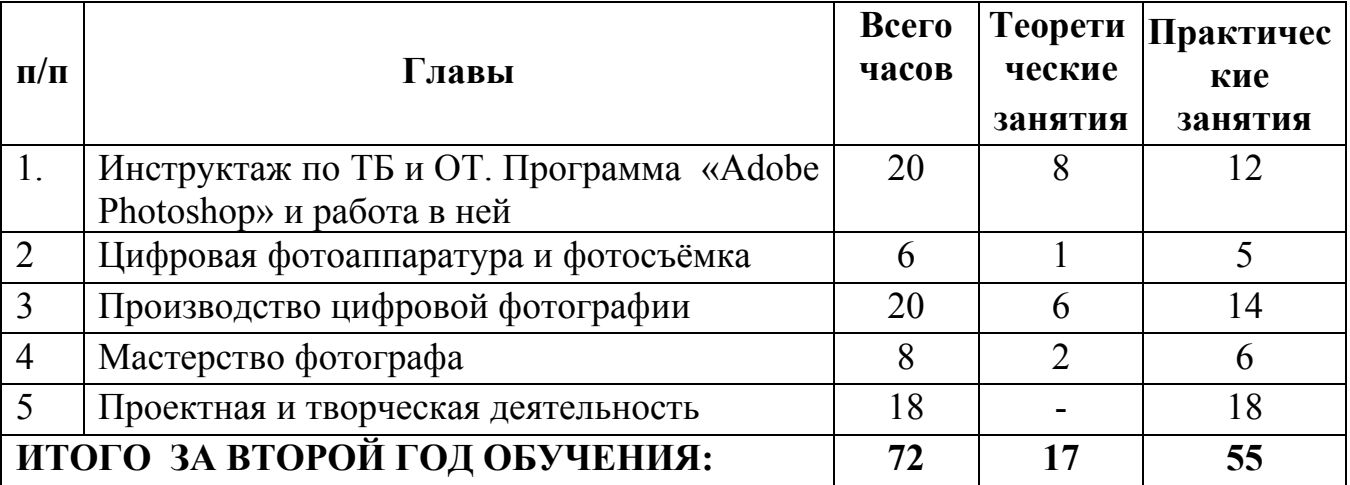

•

# **УЧЕБНО-ТЕМАТИЧЕСКИЙ ПЛАН 2 ГОДА ОБУЧЕНИЯ**

# **Описание содержания программы**

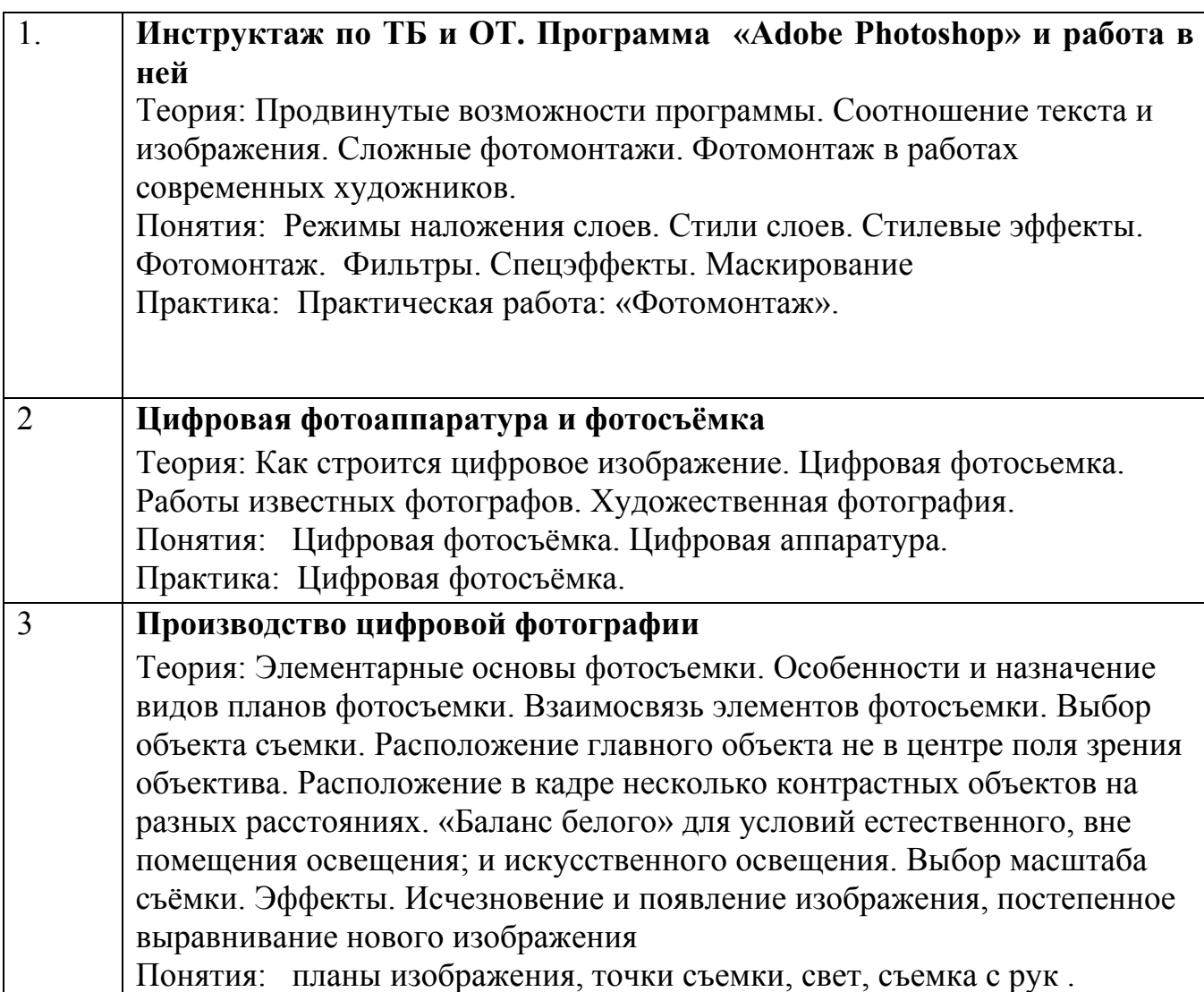

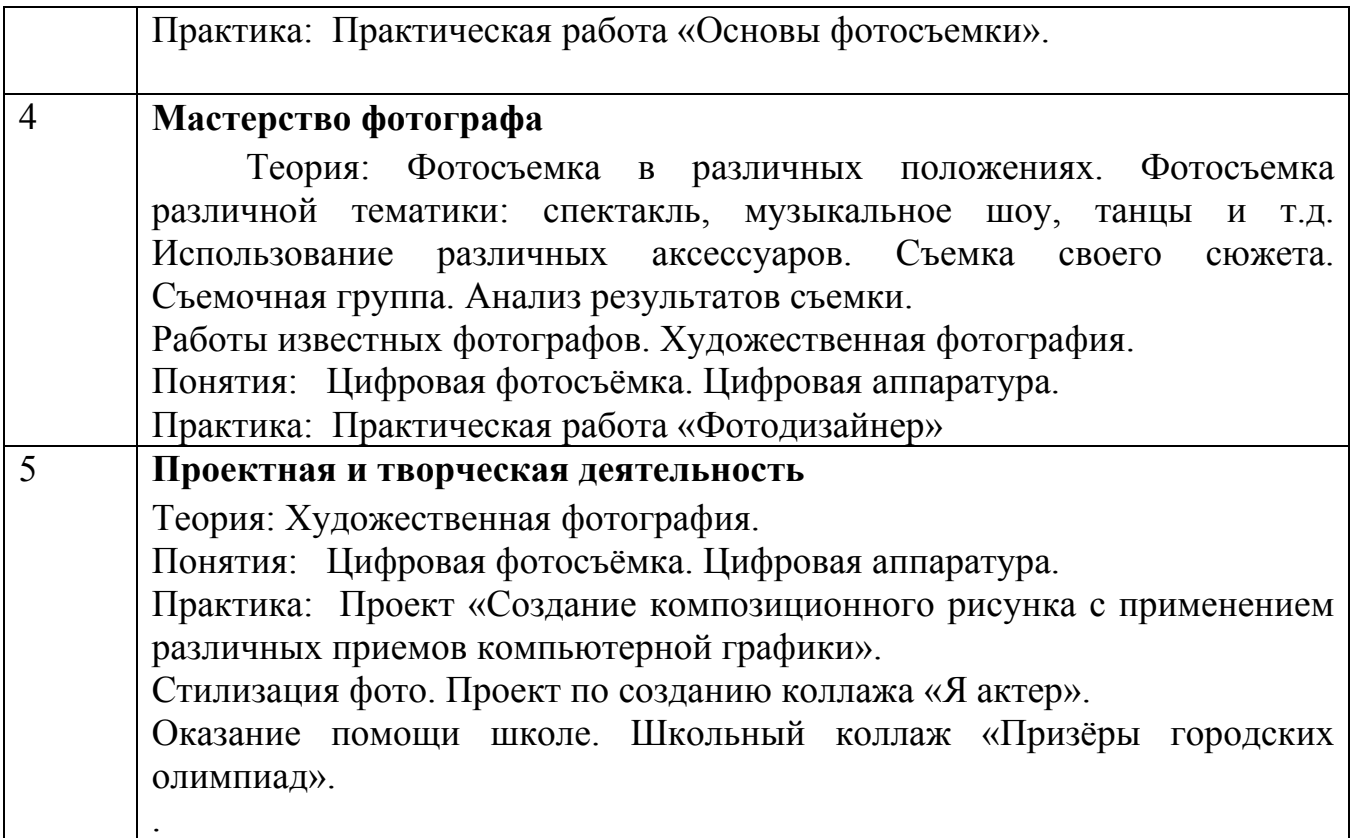

# **СОДЕРЖАНИЕ ПРОГРАММЫ 2 ГОДА ОБУЧЕНИЯ**

# **ГЛАВА1. Программа «Adobe Photoshop» и работа в ней - (20ч)**

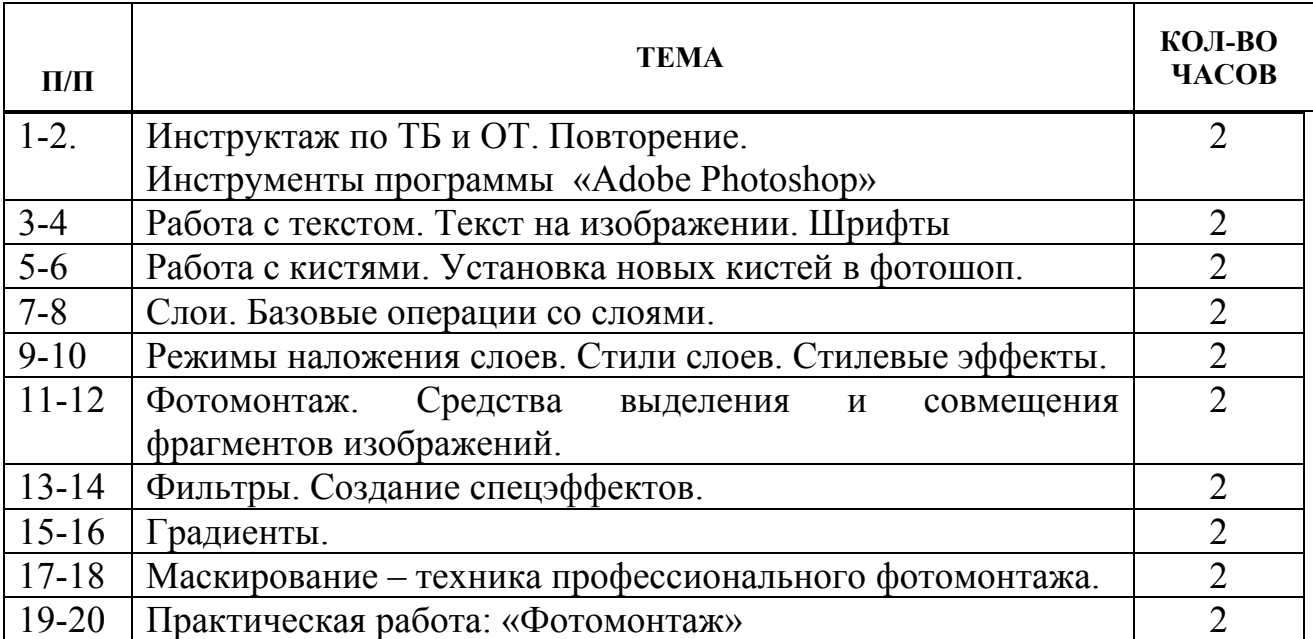

# **ГЛАВА 2. Цифровая аппаратура и фотосъёмка - (6ч)**

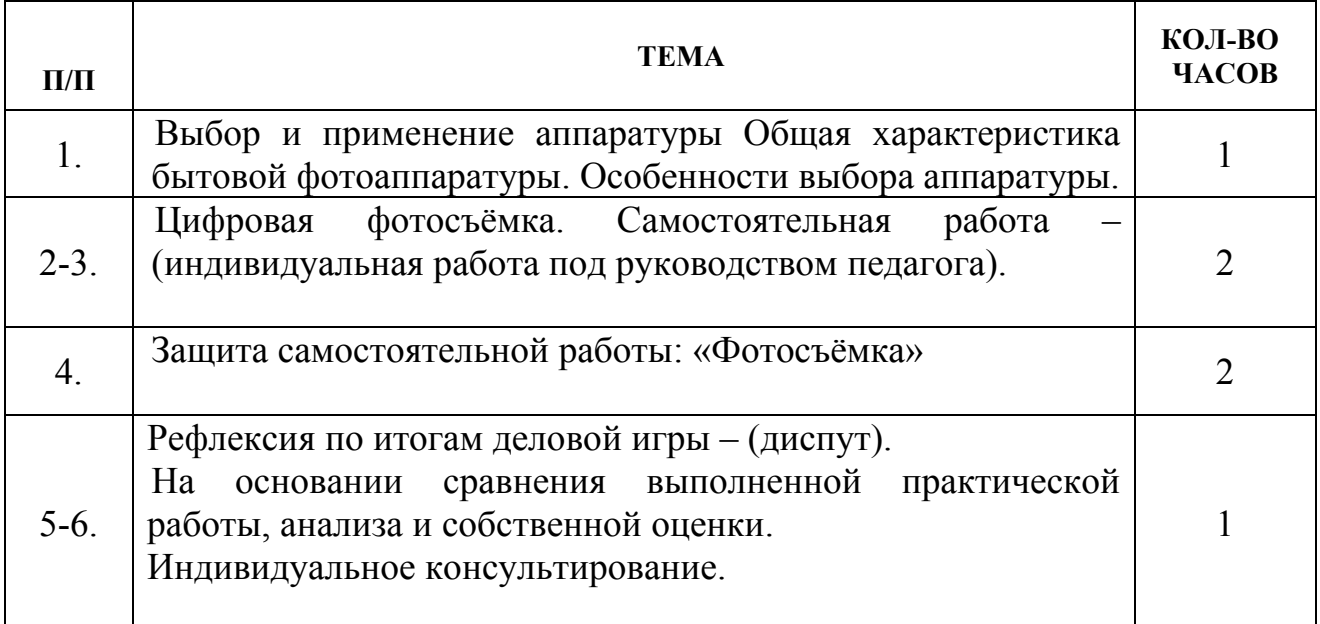

# **ГЛАВА 3. Производство цифровой фотографии - (20ч)**

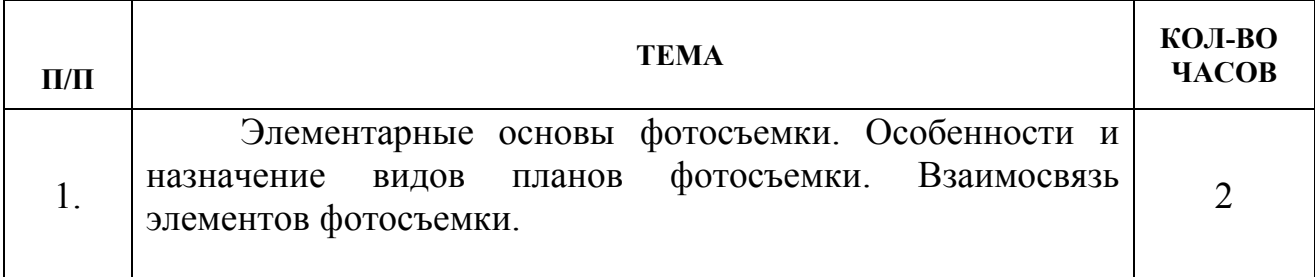

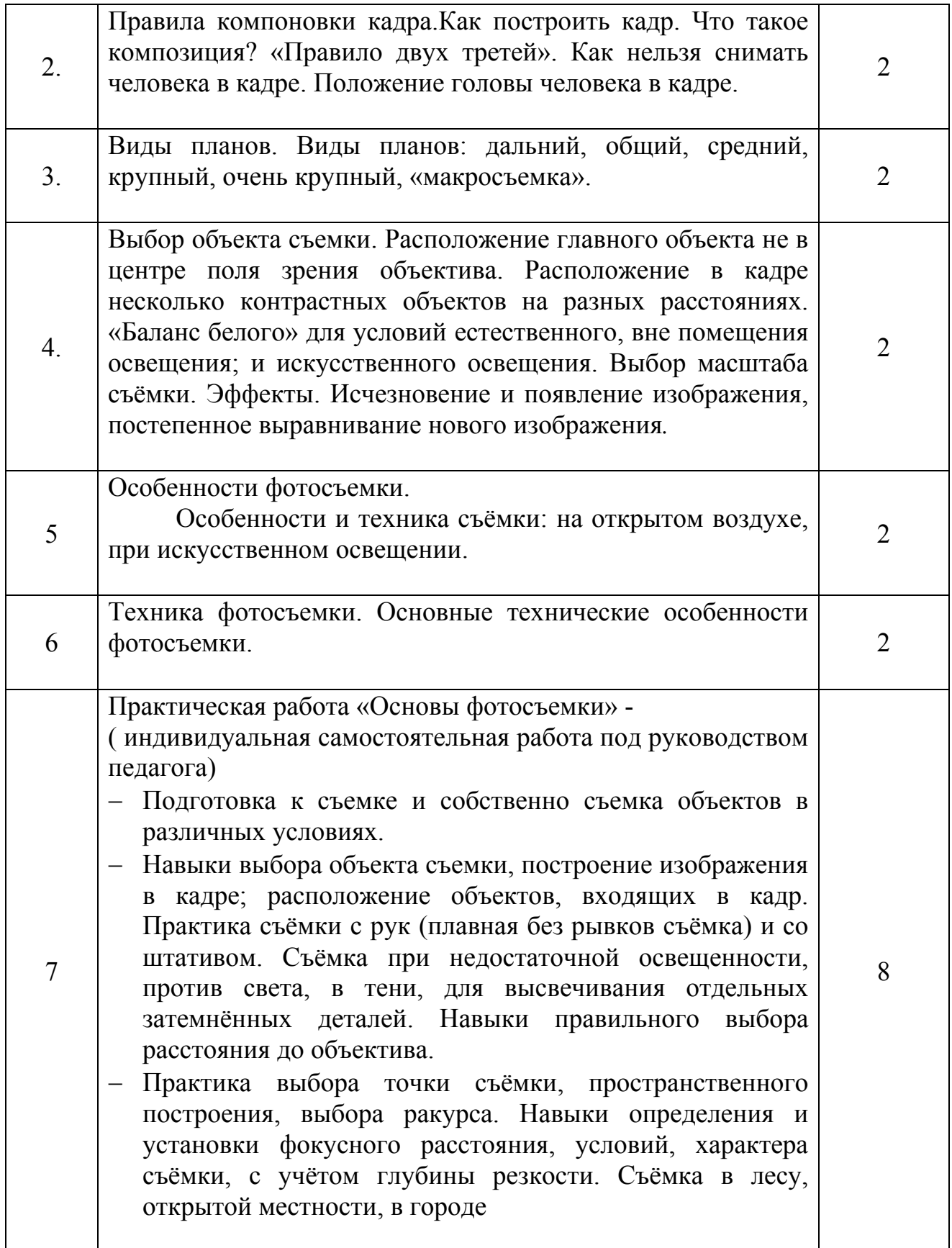

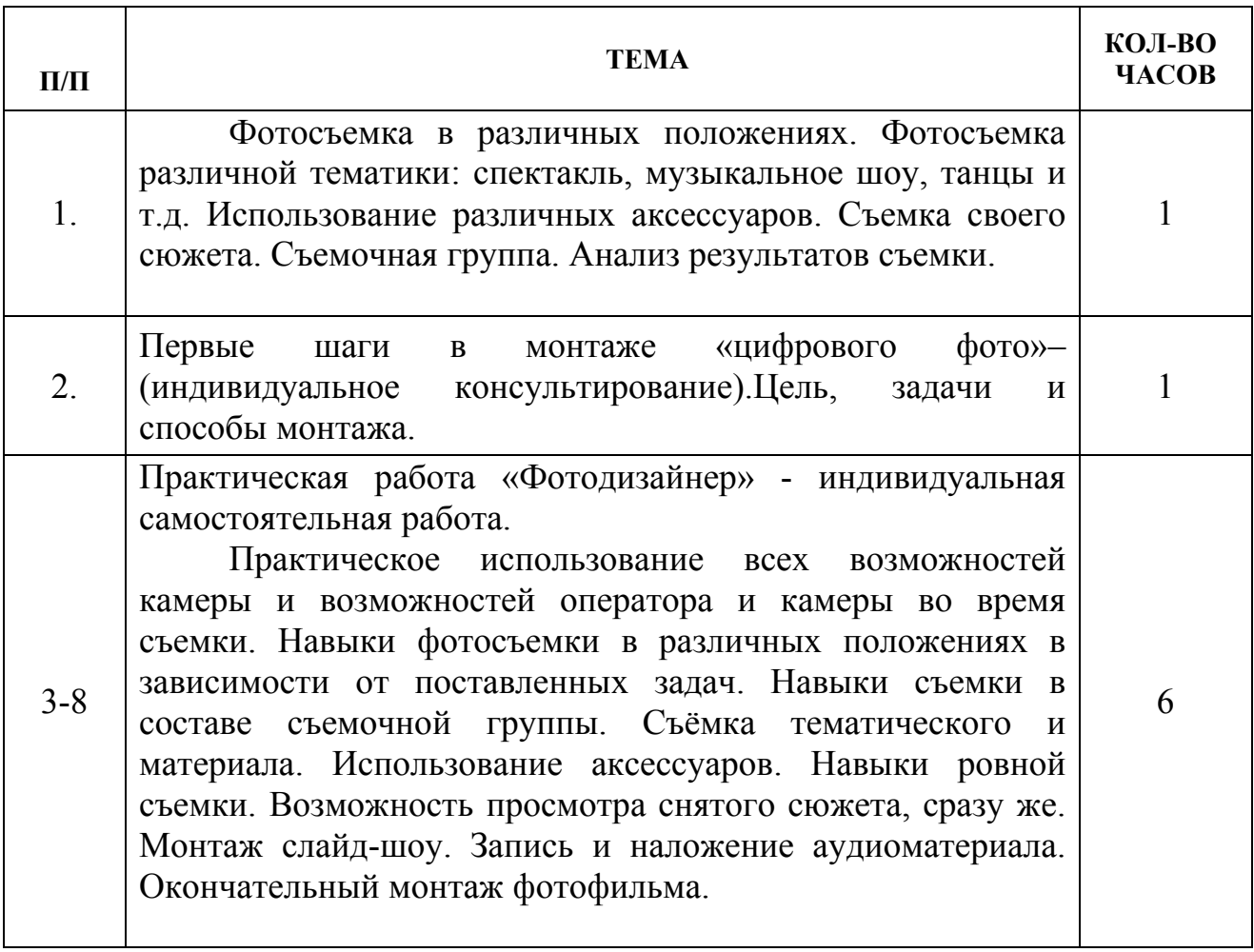

# **ГЛАВА 5. Проектная и творческая деятельность - (20ч)**

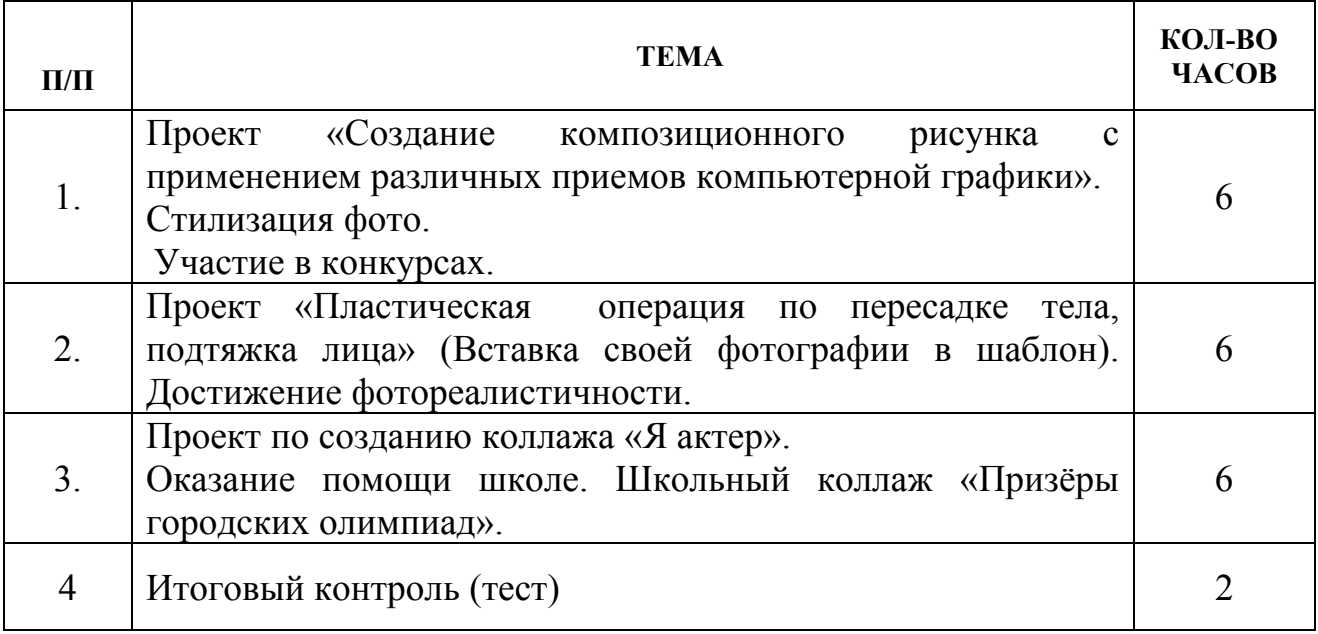

#### **Оценочные материалы**

*Текущий контроль* уровня усвоения материала должен осуществляться по результатам выполнения учащимися практических заданий, например, создание новогодней открытки, календаря с изображением автора.

*Тематический контроль* проводится после изучения разделов в форме отчетных работ: «Назад в будущее» - восстановление архивных, старых, поврежденных фотографий, «Оформление виньетки», «Фотомонтаж», построение генеалогического дерева семьи обучающегося.

*Итоговый контроль* реализуется в форме выполнения итогового проекта «Виртуальный фотоальбом».

Контроль теоретических знаний в течение всего учебного года, а также итоговый в конце обучения на курсе, проводится в форме компьютерного тестирования с реализацией вопросов нескольких типов: выбор единственного верного ответа, выбор нескольких вариантов правильных ответов, установление соответствия вариантов, набор правильного ответа вручную.

Для практического освоения правил работы в сети класс должен быть подключен к Интернету.

## **Методические материалы**

### **Итоговый контроль**

Цель зачетной работы – итоговый контроль полученных теоретических знаний и сформированных практических навыков по курсу «Компьютерная графика:Adobe Photoshop».

Вопросы теста и практическое задание в зачетной работе составлены в соответствии с учебной программой по курсу «Компьютерная графика:Adobe Photoshop».

### **Практическое задание**

Используя инструменты и средства Photoshopразместите фигуру огородника за ограду (не забудьте про тень).

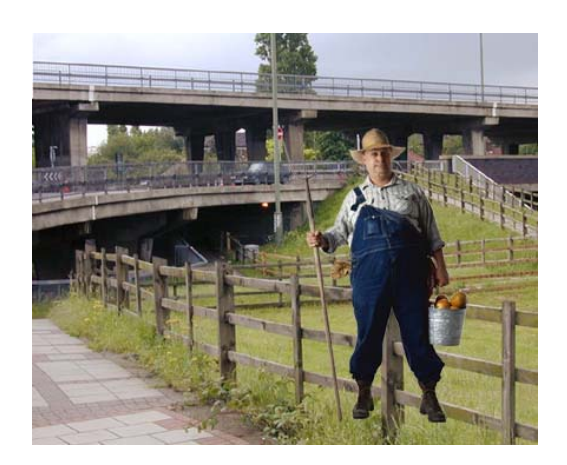

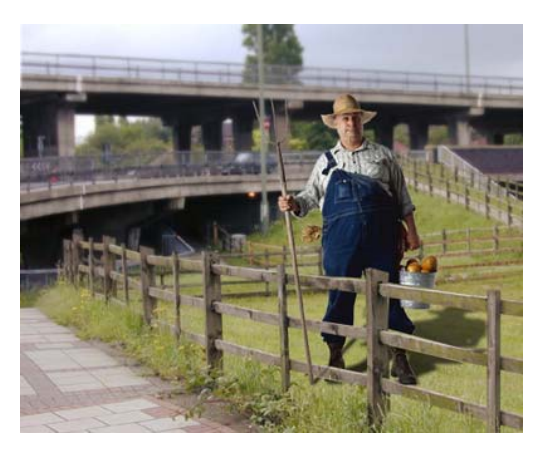

Обработанное изображение

Начальное изображение

**Теоретический тест** содержит 25 вопросов с выбором одного правильного из предложенных вариантов. Оценка ЗАЧЕТ при результате 72% и выше. Форма проведения – компьютерное тестирование с фиксированием результата в компьютерном журнале.

## **Теоретический тест**

 **1. Для вывода графики на печать наиболее удобна цветовая модель:** 

- 1. RGB
- 2. CMYK
- 3. HSB

## **2. Что происходит при использовании инструмента Ластик на слой Фон?**

1. Стёртые области закрашиваются выбранным цветом переднего плана

- 2. Стёртые области становятся прозрачными
- 3. Ластик вообще нельзя применять для слоя Фон
- 4. Стёртые области закрашиваются выбранным цветом фона

### **3. При использовании фильтра происходит изменение:**

- 1. всего текущего слоя независимо от выделения
- 2. выделенной области всех слоёв
- 3. всех слоёв независимо от выделения
- 4. выделенной области текущего слоя

### **4. Изображение имеет размер 500х500 пикселей. Нужно обрезать его так, чтобы размер стал**

### **500х350. Для этого нужно воспользоваться:**

- 1. командой Изображение Размер холста
- 2. панелью Навигатор
- 3. командой Изображение Размер изображения
- 4. инструментом Лупа

### **5. Режим быстрой маски служит для:**

- 1. редактирования маски слоя
- 2. редактирования содержимого слоя
- 3. создания сложного выделения
- 4. редактирования содержимого выделенной области

### **6. Для перехода в режим трансформации нужно нажать:**

- 1. Alt+Shift+T
- 2. Alt+Ctrl+T
- 3. Alt+Shift+Ctrl+T
- 4. Ctrl+T

### **7. Какой цвет в режиме TrueColor кодируется последовательностью (0,255,0)?**

- 1. Красный
- 2. Чёрный
- 3. Синий
- 4. Зелёный

### **8. Минимальный элемент растрового изображения называется:**

- 1. отрезком
- 2. вектором
- 3. пикселем
- 4. точкой

### **9. На документе уже существует выделение. Чтобы вычесть из него определённую часть, нужно:**

1. зажать клавишу Ctrl перед использованием инструмента выделения

- 2. выбрать в меню Выделение Вычесть выделение
- 3. зажать клавишу Alt перед использованием инструмента выделения
- 4. зажать клавишу Shift перед использованием инструмента выделения

### **10. Что нужно сделать, чтобы повернуть объект в режиме трансформации?**

1. Переместить курсор за пределы опоясывающего четырёхугольника и зажать левую кнопку мыши

2. Переместить курсор внутрь опоясывающего четырёхугольника и зажать правую кнопку мыши

3. В режиме трансформации нельзя поворачивать объекты

4. Переместить курсор за пределы опоясывающего четырёхугольника и зажать правую кнопку мыши

### **11. Если включить эффекты стиля слоя, то:**

- 1. изменится содержимое слоя
- 2. нечего не изменится
- 3. изменится только внешний вид слоя
- 4. изменится содержимое слоёв, расположенных ниже

### **12. Необходимо поставить один из слоёв выше всех остальных. Что для этого нужно сделать?**

- 1. Выбрать слой на палитре и нажать PgDown
- 2. Подхватить слой мышкой на палитре и перетащить его в самый верх списка
- 3. Подхватить слой мышкой на палитре и перетащить его в самый низ списка

4. Выбрать слой на палитре и нажать и нажимать клавишу Стрелка вверх, пока он не станет самым верхним

### **13. При рисовании с помощью инструмента Кисть происходит изменение:**

- 1. всего текущего слоя независимо от выделения
- 2. выделенной области текущего слоя
- 3. всех слоёв независимо от выделения
- 4. выделенной области всех слоёв

### **14. Какие цвета можно использовать в режиме быстрой маски?**

- 1. красный и прозрачный
- 2. любые цвета
- 3. только чёрный и белый
- 4. чёрный, белый и градации серого

### **15. Чтобы отменить последнее действие нужно:**

- 1. нажать Alt+Backspace
- 2. нажать Ctrl+Y
- 3. нажать Ctrl+Z
- 4. закрыть текущий документ и начать редактирование с начала

### **16. Какой формат файлов является внутренним форматом программы Adobe Photoshop?**  1. JPEG

- 
- 2. ICO
- 3. PSD
- 4. BMP

### **17. Утверждается, что указанные инструменты принадлежат одной группе на палитре инструментов. Укажите лишний.**

- 1. Лассо
- 2. Магнитное лассо
- 3. Указанные инструменты действительно из одной группы
- 4. Волшебная палочка

# **18. Какой слой отображается поверх всех остальных слоёв?**

- 1. Слой, который в самом верху списка в палитре слоёв
- 2. Текущий выбранный слой
- 3. Слой, находящийся выше выбранного слоя
- 4. Слой, находящийся ниже выбранного слоя

### **19. Утверждается, что ниже перечислены инструменты выделения. Какой из них лишний?**

- 1. Сдвиг
- 2. Эллиптическое выделение
- 3. Лассо
- 4. Волшебная палочка

### **20. На документе уже существует выделение. Чтобы добавить к нему другую область, нужно:**

- 1. зажать клавишу Alt перед использованием инструмента выделения
- 2. зажать клавишу Shift перед использованием инструмента выделения
- 3. зажать клавишу Ctrl перед использованием инструмента выделения
- 4. выбрать в меню Выделение Добавить выделение

# **21. Что из ниже перечисленного отсутствует в Photoshop?**

- 1. Палитра "Слои"
- 2. Палитра "Фигуры"
- 3. Палитра "Навигатор"
- 4. Палитра "Действия"

# **22. Какой клавишу нужно удерживать в процессе трансформации, чтобы масштабирование**

# **было пропорциональным?**

- 1. CTRL
- 2. SHIFT
- 3. ALT

# 4. ENTER

### **23. Какую клавишу нужно нажать для выхода из режима трансформации и применения изменений?**

- 1. TAB
- 2. SHIFT
- 3. CTRL+T
- 4. ENTER
- 5. ALT

# **24. Какой инструмент Adobe Photoshop служит для выделения областей одного цвета?**

- 1. Кисть
- 2. Ластик
- 3. Быстрая маска
- 4. Лассо магнитное
- 5. Волшебная палочка

# **25. Какой цвет на маске слоя говорит о том, что пиксель на слое должен быть скрыт?**

- 1. Красный
- 2. Черный
- 3. Белый
- 4. Серый

# **Приложения**

**Творческий отчёт**,

# **Содержание творческих проеков «Виртуальный Фотоальбом»**

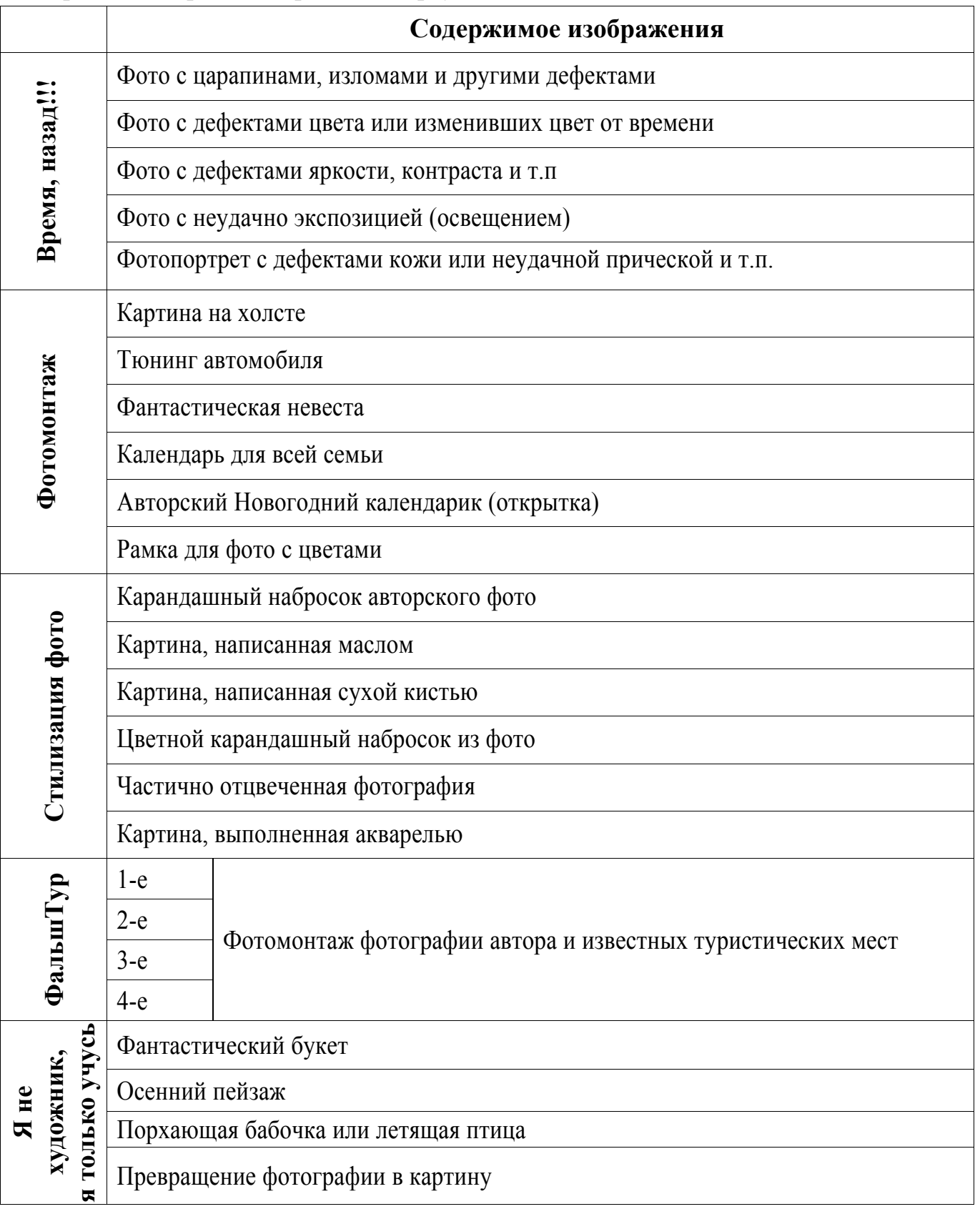

### **Список литературы**

- 1. Примерная программа основного общего образования по информатике и ИКТ (http://mon.gov.ru/work/obr/dok/obs/3837/ )
- 2. Примерная программа среднего (полного) общего образования по информатике и ИКТ (базовый уровень). (http://mon.gov.ru/work/obr/dok/obs/3837/ )
- 3. Тутубалин Д. К., Ушаков Д. А. Учебная программы «Компьютерная графика. Adobe Photoshop» Томского государственного университета систем радиоуправления и радиоэлектроники для дистанционного обучения школьников. ОЦ «Школьный университет» ТУСУР), Томск, 2007
- 4. Официальный учебный курс Adobe Photoshop CS. М.: Изд-во ТРИУМФ, 2006
- 5. Айсманн К. Ретуширование и обработка изображений в Photoshop,- М.: Издательский дом «Вильямс», 2006
- 6. Кэплин С. Секреты создания спецэффектов в Photoshop. Руководство дизайнера, 3-е издание/ Стив Кэплин. – М.: Эксмо, 2007
- 7. Кэлби С. Хитрости и секреты работы в Photoshop 7.: Пер с англ. М.: Издательский дом «Вильямс», 2007
- 8. Мануйлов В.Г. Ретуширование и обработка цифровых изображений в Adobe Photoshop. Информатика в школе: Приложение к журналу «Информатика и образование». №7 – 2006